## **Accessing Homework Calendars on Sentral**

Did you know that Homework Calendars for each year level are accessible for viewing via Sentral?

To check on your child's homework tasks follow these steps.

- 1. Log in to Sentral and then click on the image of your child.
- 2. Click on 'Students College Calendar' which appears to the right of screen.

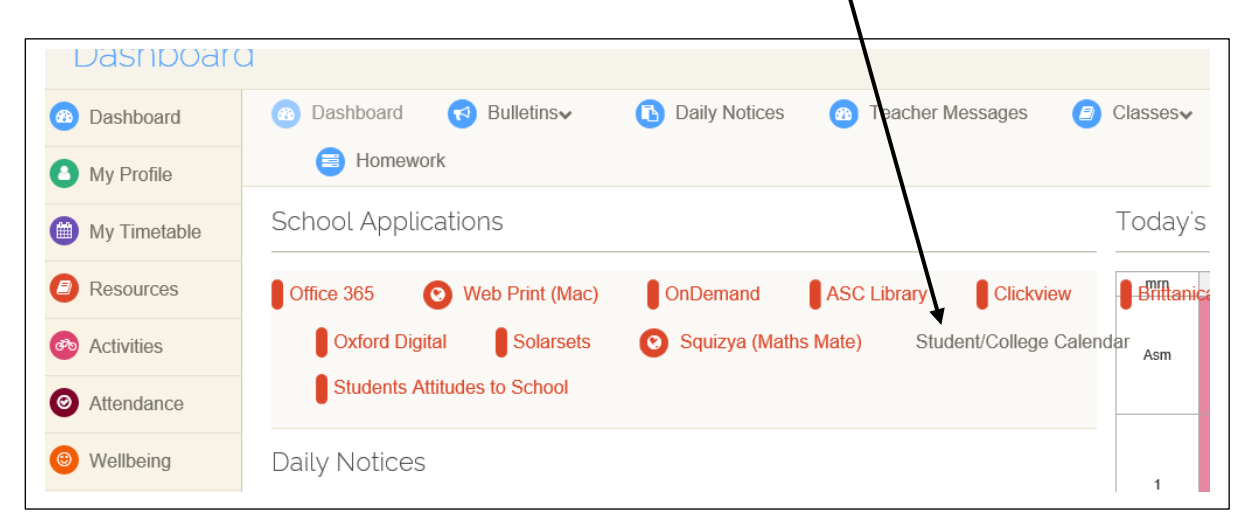

3. Click on your child's year level calendar

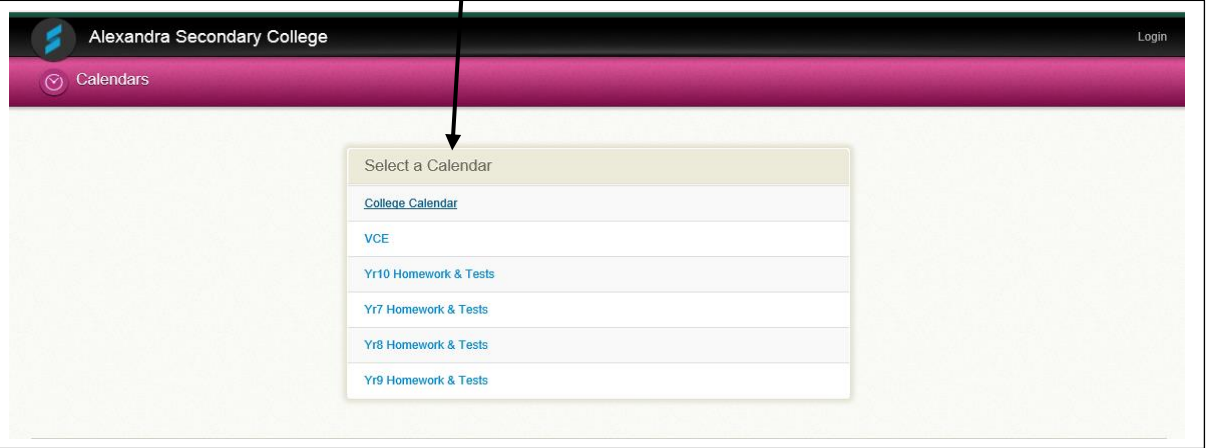

4. Homework items will appear for the relevant days

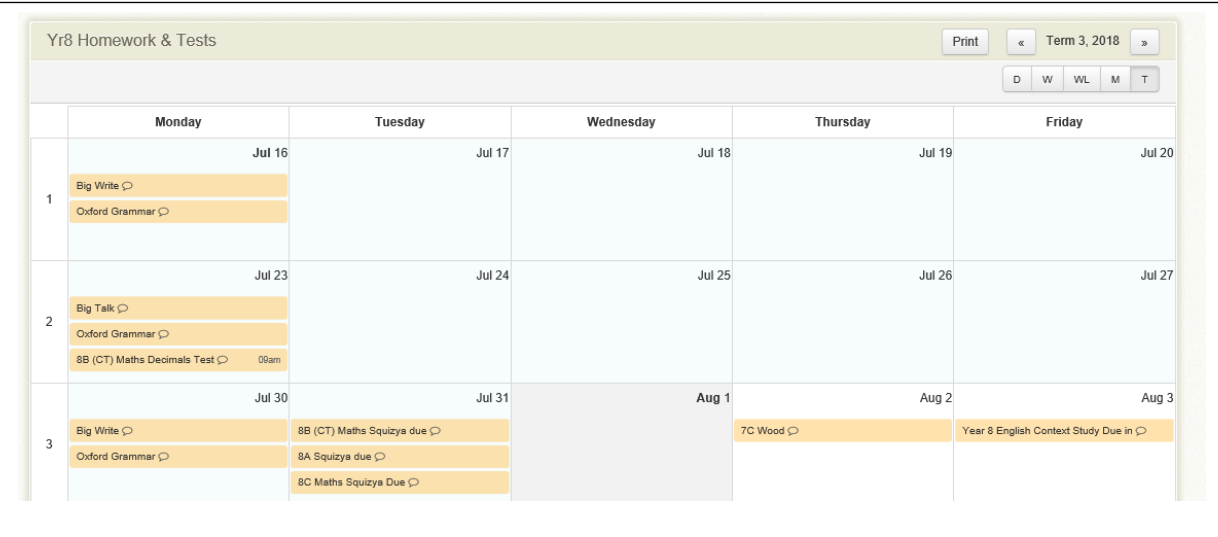